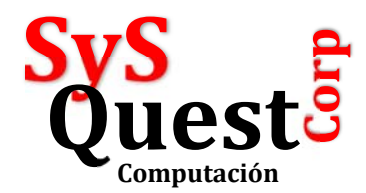

## **Cómo hacer una Factura con Financiamiento**

Las facturas con financiamiento es una venta a crédito con formas de pago en GIROS o CUOTAS.

Para hacer esta operación debemos cumplir con los siguientes requisitos en el sistema:

Entrar en el configurador, en los Roles de tipo Venta Normal,

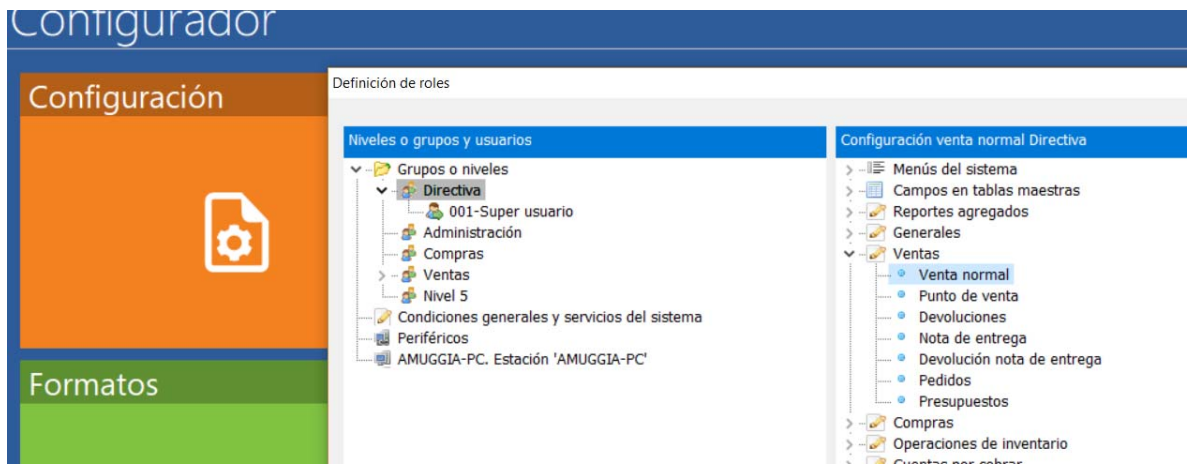

Luego en las formas de Pago marcar FINANCIAR saldo pendiente y las opciones que resultes pertinentes en su caso, como nro de cuotas, impresión de giros, etc:

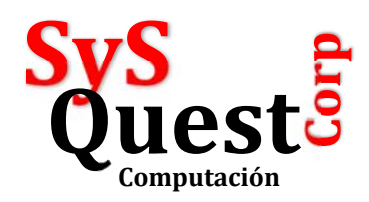

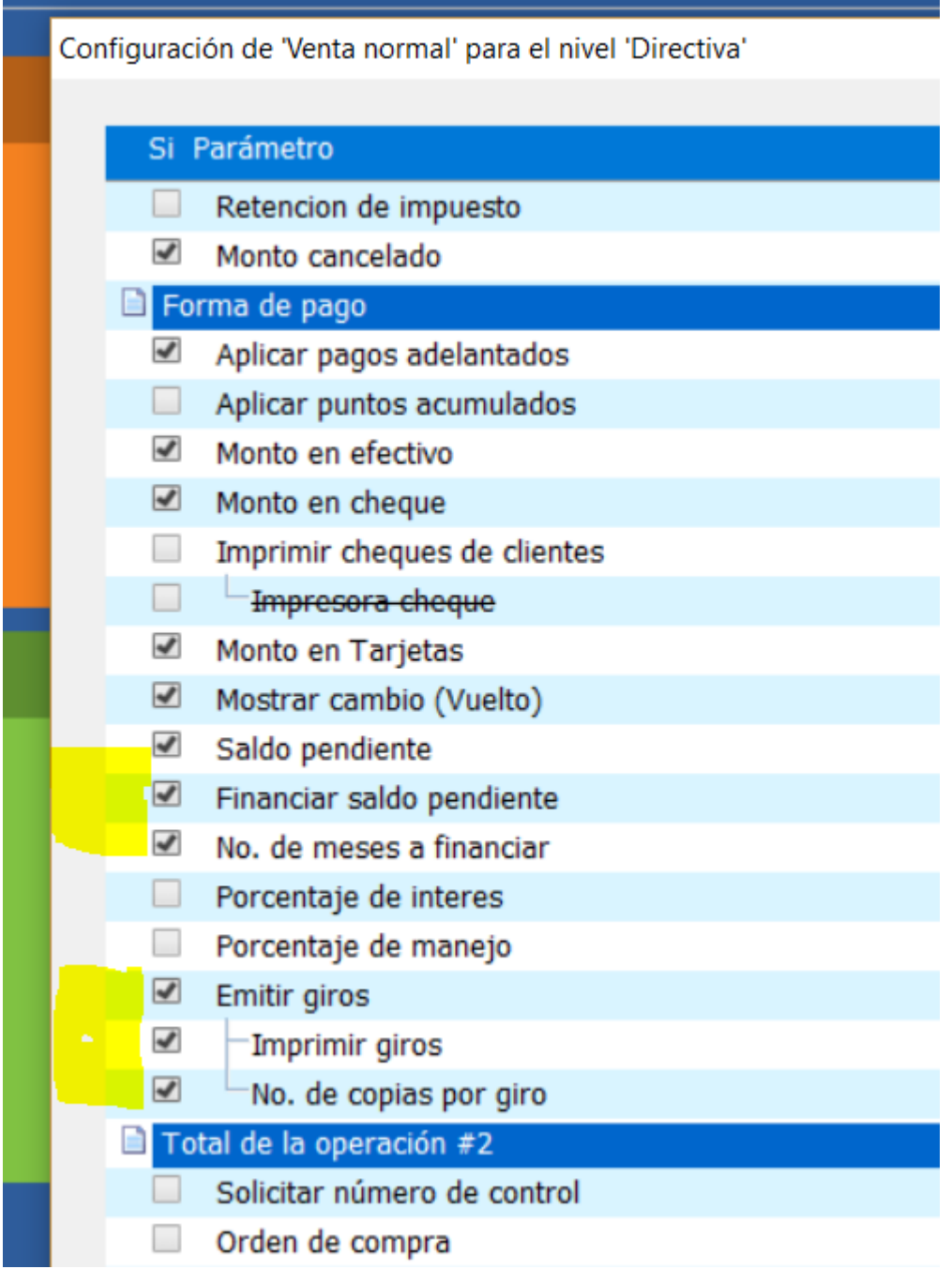

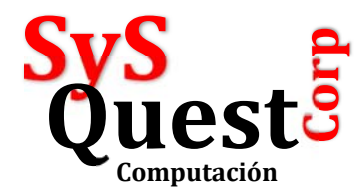

Luego las características del Cliente, debe permitir el crédito:

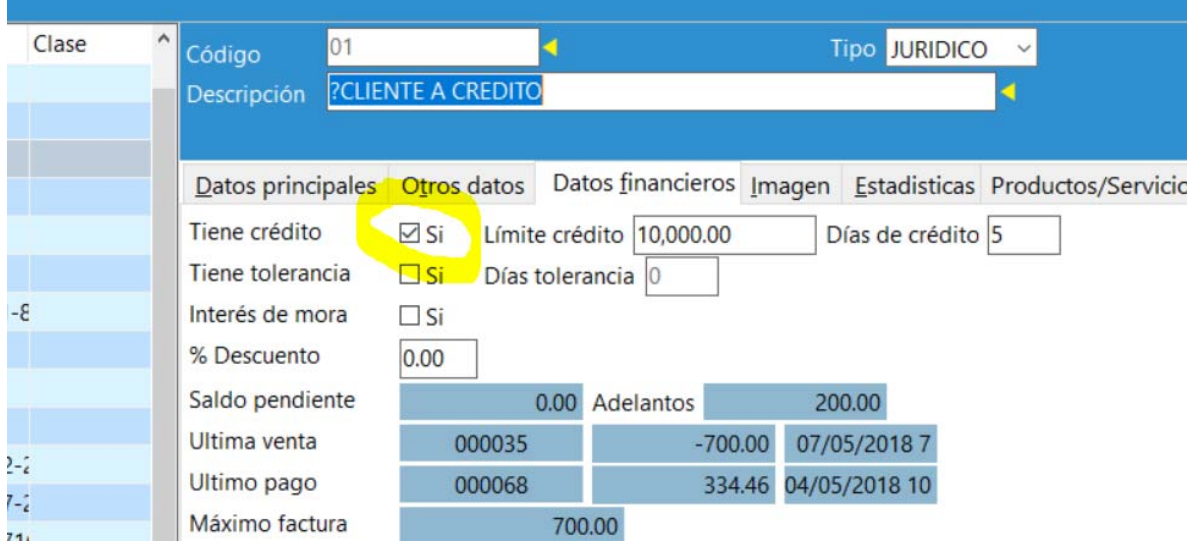

Ya con estas opciones podemos abrir nuestro módulo de Ventas y emitir una factura, cuando presionamos el botón de TOTALIZAR, aparecen las siguientes características:

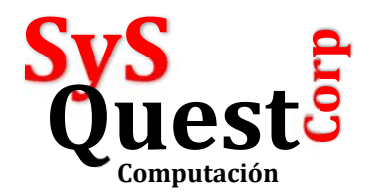

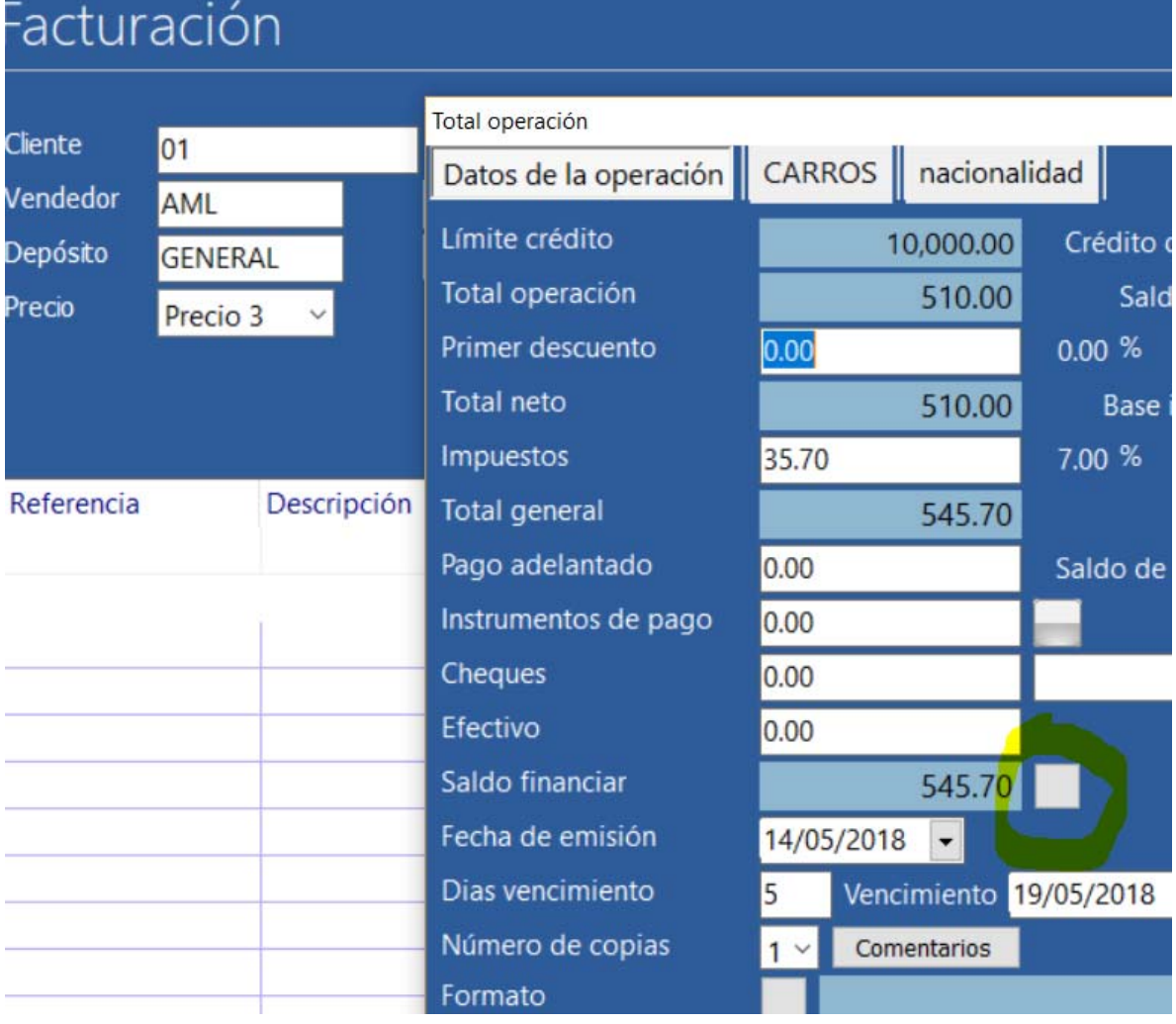

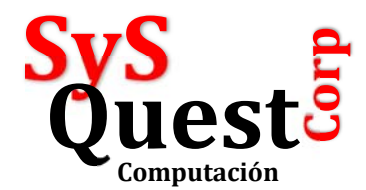

Al presionar el botón que está al lado de Saldo financiar, obtendremos las siguientes características del crédito:

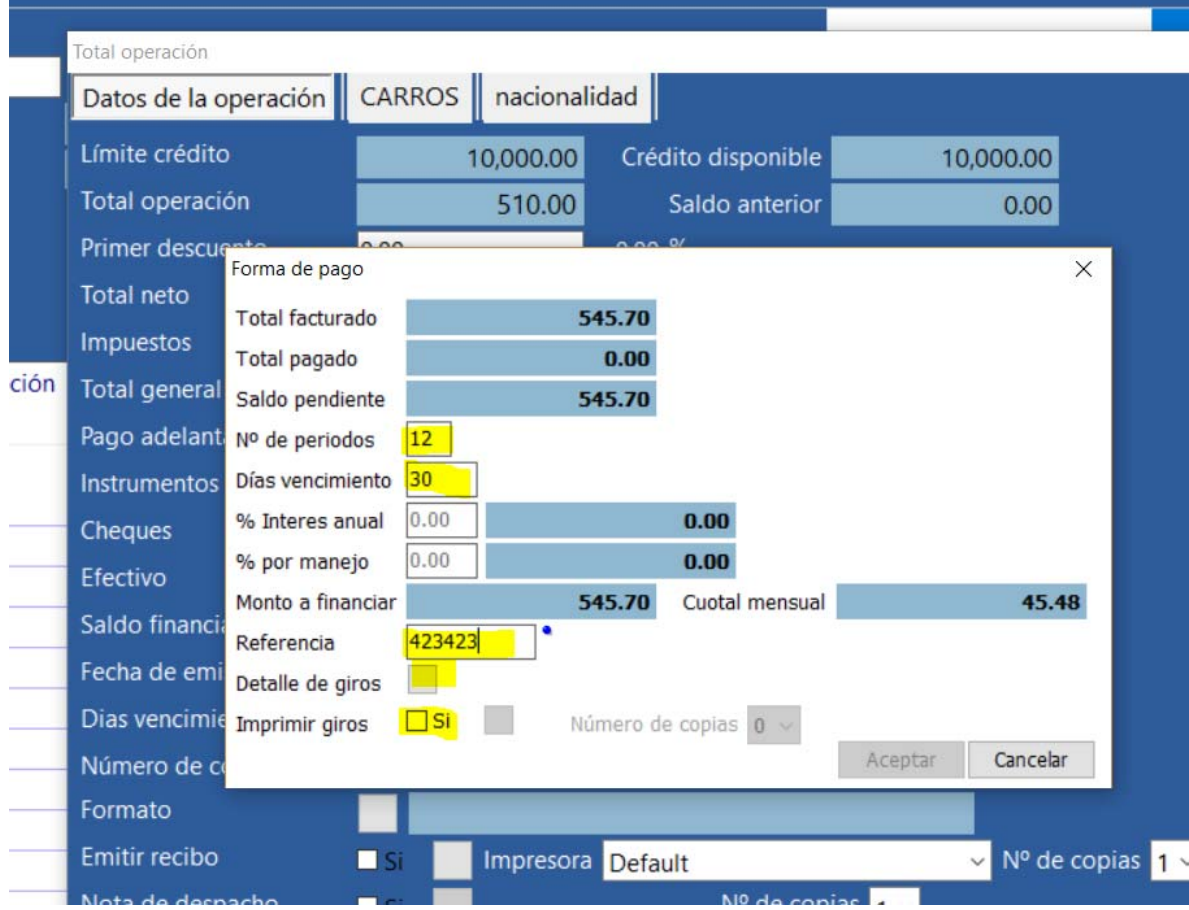

Nro de períodos son la cantidad de pagos en que se dividirá la deuda, días de vencimiento son los días en que se vencen los pagos, referencia es algo que relacione el giro, como nro. De contrato de créditp o num factura.

El botón de detalle de Giros es el resultante de las condiciones anteriores:

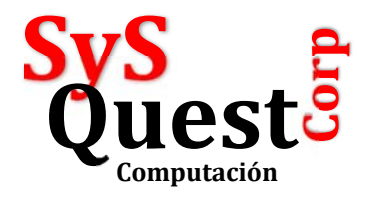

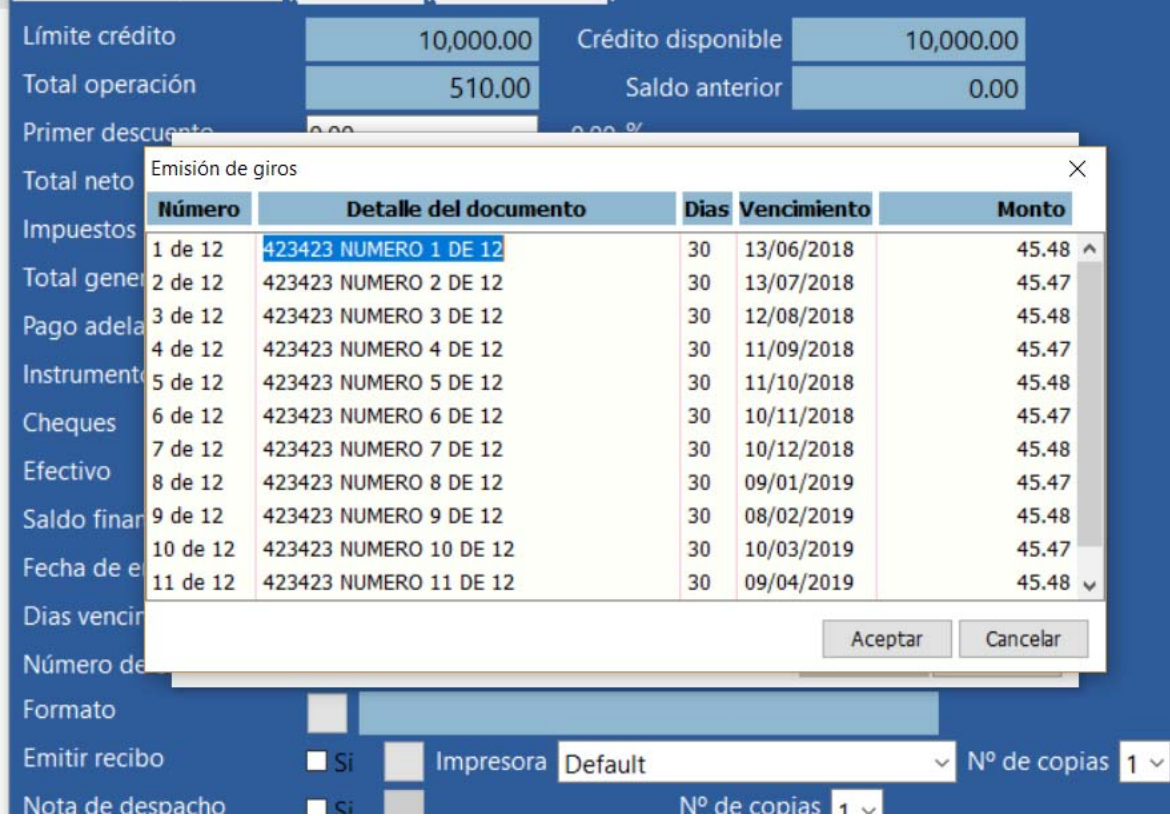

De esa manera quedarán los giros, puede alterar las fechas o los montos de los giros.

Av. Balboa con Aquilino de la Guardia, Torre BICSA, piso 33, Ofic. 3311, Ciudad de Panamá, Panamá. Email: info@syquest.com.pa Web: www.sysquest.com.pa Tel.: +507 6395 5060

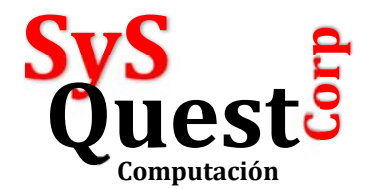

Luego puede el sistema IMPRIMIR los giros o simplemente oprimir ACEPTAR para emitir la factura y que en el estado de cuenta del cliente aparezcan los GIROS o CUOTAS pedientes:

En el estado de cuenta del Cliente:

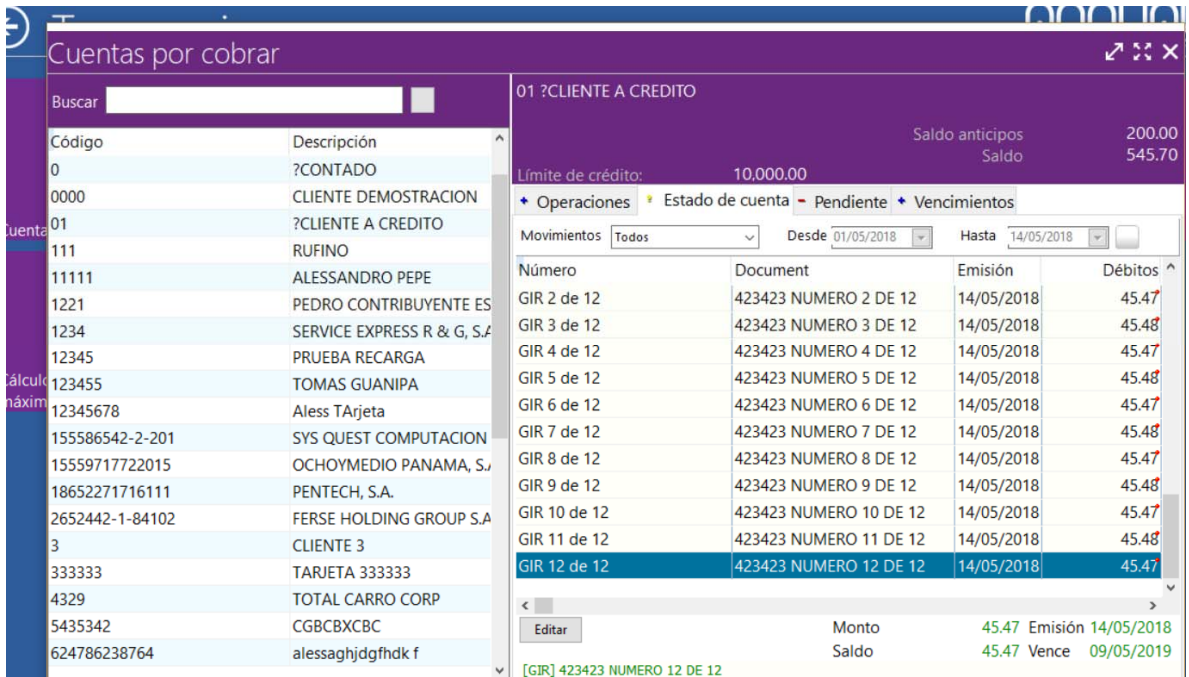